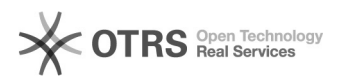

## Comment activer le service de facturation automatisée sur Amazon (VCS)? 16.07.2020 or

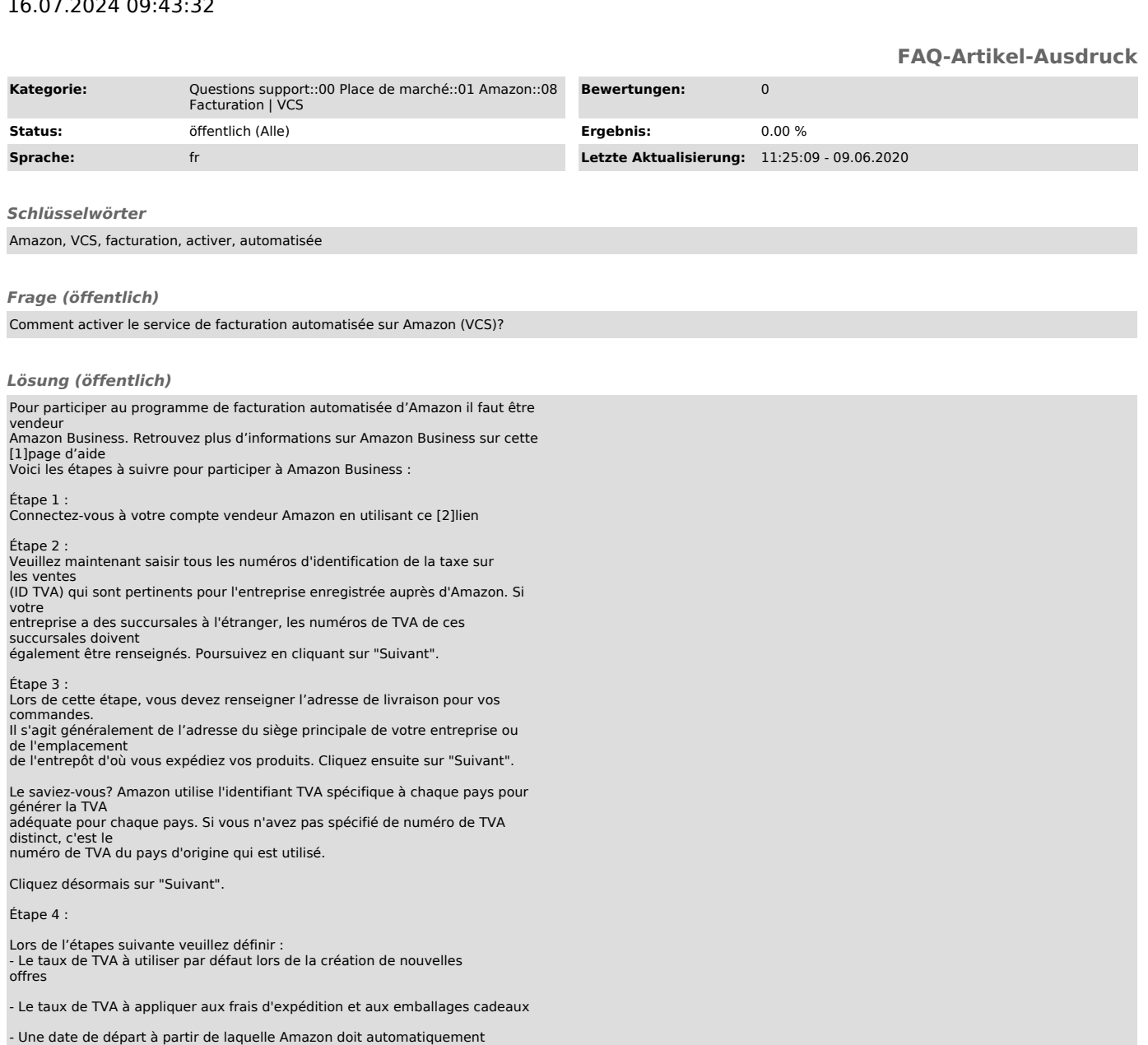

calculer la taxe de vente pour vos offres

Maintenant que vous vous êtes enregistré pour le service de facturation

automatisée d'amazon, vous pouvez configurer magnalister en vous aidant de ce [3]tutoriel

[1] http://Pour participer au programme de facturation automatisée d'Amazon il faut être vendeur Amazon Business. Retrouvez plus d'informations sur Amazon Business<br>2 : Veuillez maintenant saisir tous les numéros d'amazon B

sur cette page d'aide Voici les étapes à suivre pour participer à Amazon Business : Etape 1 : Connectez-vous à votre compte vendeur Amazon en utilisant ce lien Etape<br>2 : Veuillez maintenant saisir tous les numéros d<br>[3] ht